## 経済学部 エラー修正申請票(外国語科目以外用)

## 【申請手順・注意事項】

- 1 右太枠内の記入をする
- 2 DUETのエラー表示を確認する。
- $3$   $($ ]~ $(4)(7)$ ~ $(0)$ までを科目ごとに記入、5 $(6)(1)(2)$ には $\blacktriangleright$ でをいれる ※登録上限単位内であれば、削除した科目と単位数が同等になるよう科目追加ができる。ただし、追加できるのは

一般登録科目のみ。経済学部科目は追加登録「可」科目一覧に記載がある科目のみ。

「追加登録不可科目一覧」に掲載の科目は追加できない。

なお、秋学期科目は、秋学期の登録期間(先行・一般)に各自DUETで追加を行うこと。秋の単位数不足エラーについても同様。

4 外国語科目のエラーは別用紙に記入すること。

5 <u>申請内容がDUETに反映されているか確認すること。(外国語科目は反映に1時間程度かかる場合がある)</u>

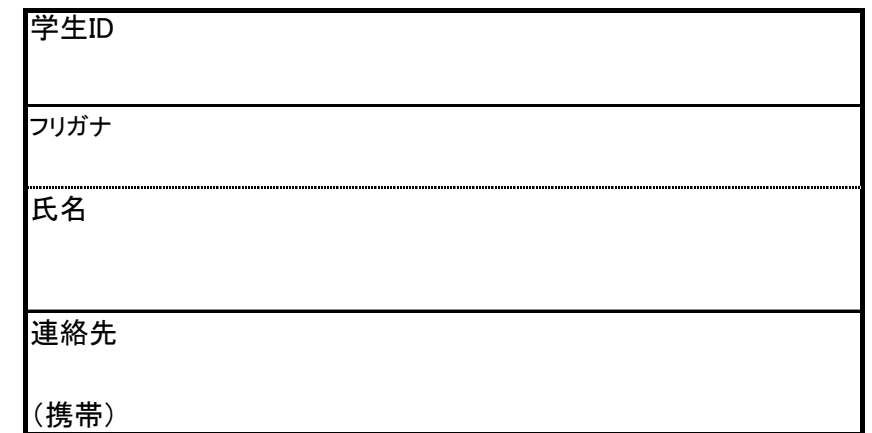

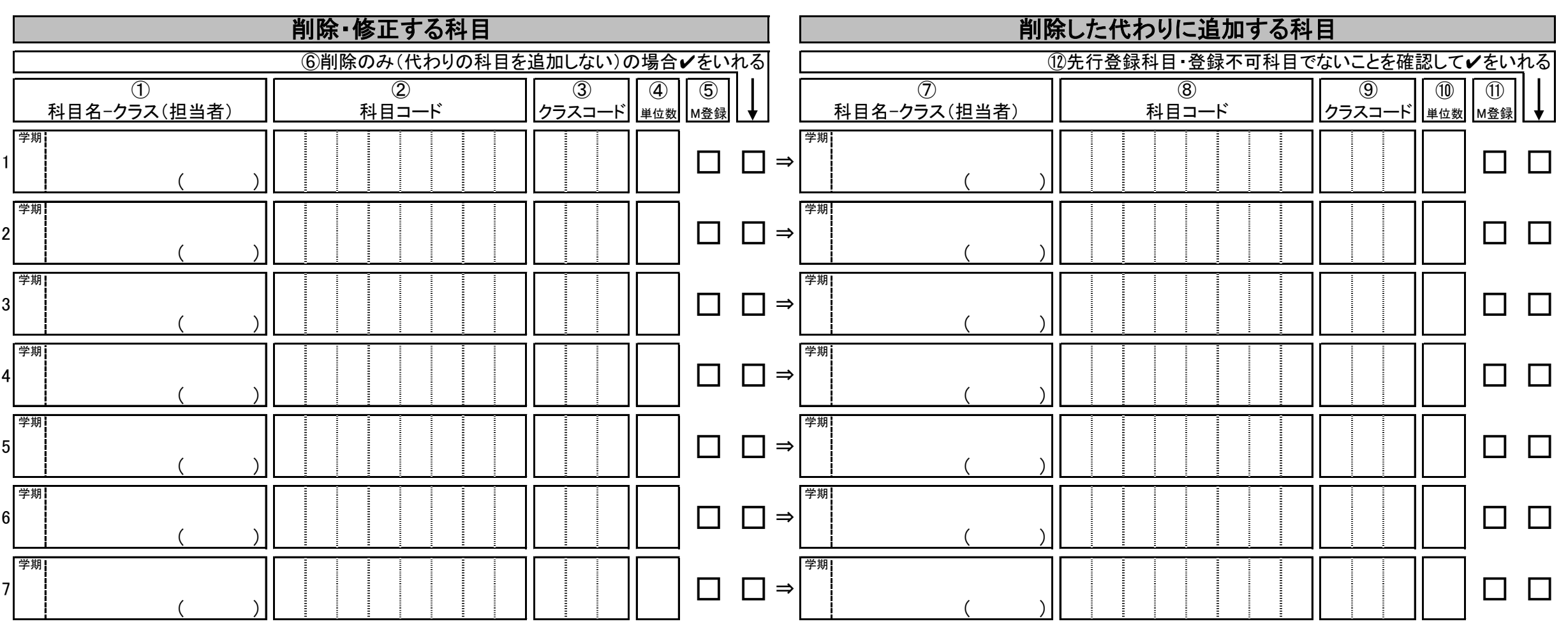

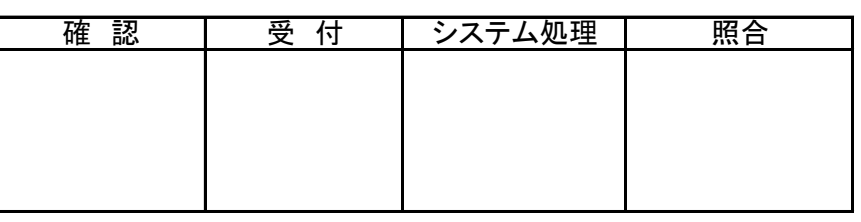